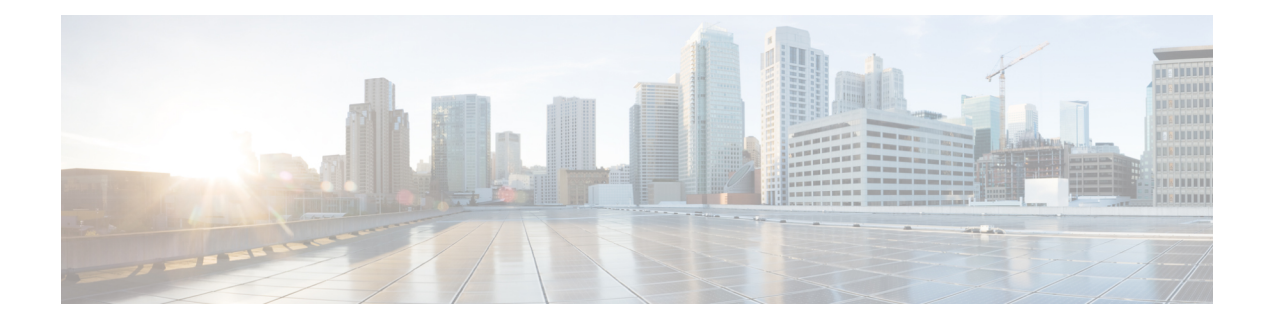

# **Callback\_Add**

The Callback Add element is used to add a callback object to the database after all the callback information has been collected from the caller. In addition, it can be optionally configured to automatically delete old recorded files at specified intervals. These recorded files are the files produced by the Record element when the user records their name if they want a call back in the CallbackEntry application.

- [Settings,](#page-0-0) on page 1
- [Element](#page-1-0) Data, on page 2
- Exit [States,](#page-1-1) on page 2
- Folder and Class [Information,](#page-1-2) on page 2
- [Events,](#page-2-0) on page 3

#### <span id="page-0-0"></span>**Settings**

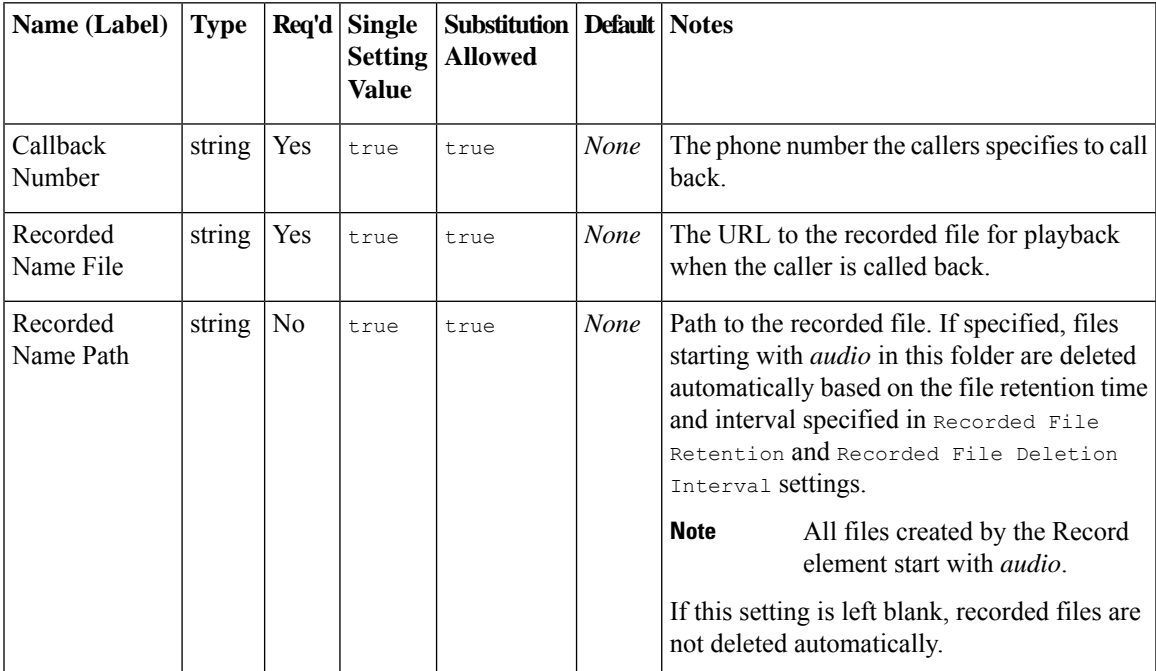

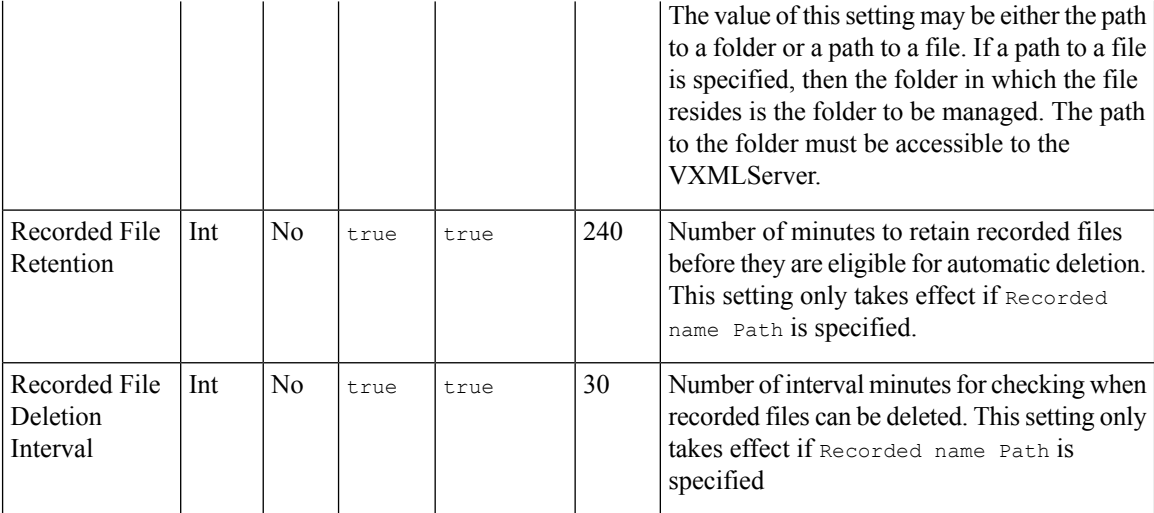

## <span id="page-1-0"></span>**Element Data**

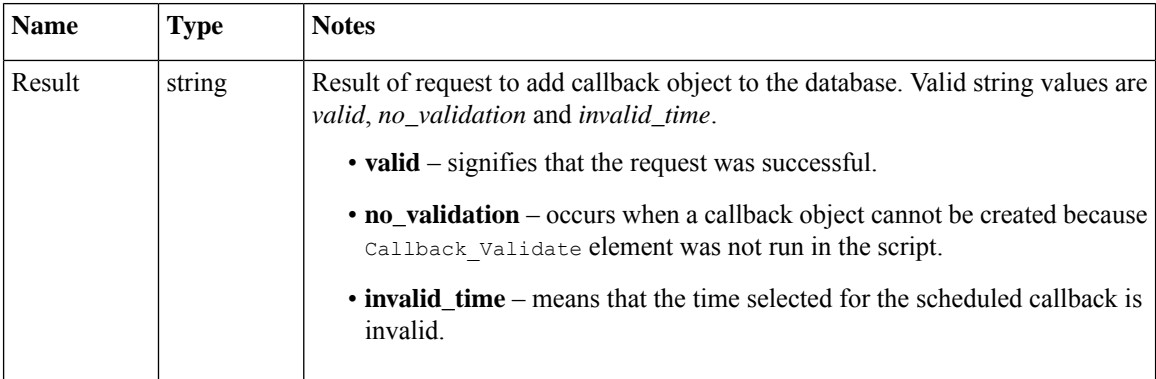

## <span id="page-1-2"></span><span id="page-1-1"></span>**Exit States**

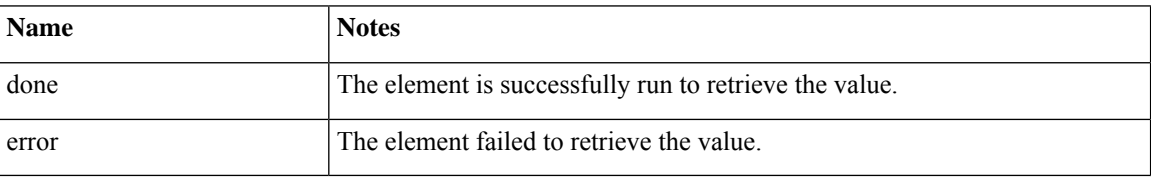

## **Folder and Class Information**

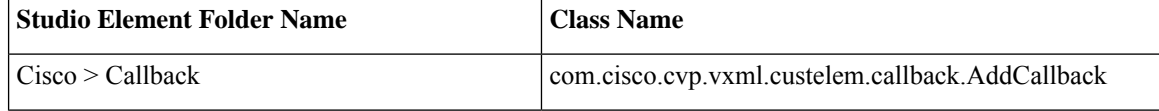

#### <span id="page-2-0"></span>**Events**

I

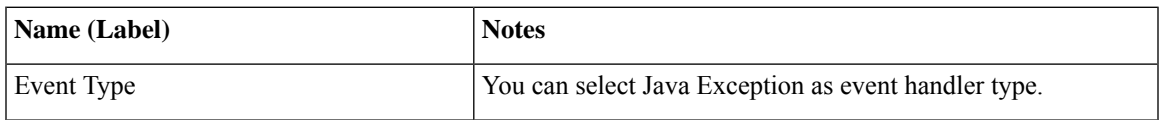

The output of the Customer\_Lookup element can be in JSON format . To know more about parsing the JSON Data refer to "Parsing JSON Data" section in *User Guide for Cisco Unified CVP VXML Server and Cisco Unified Call Studio.*

**Events**

 $\mathbf{l}$